### UFR SCIENCES

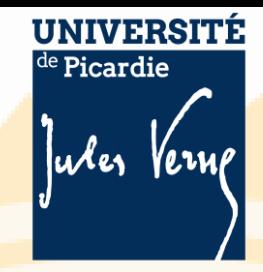

# **TEST D'ANGLAIS**

**Test diagnostique interne informatisé Maison des Langues Résultat immédiat par compétences et visée générale avec obtention des badges MOODLE**

## **Passez votre test de positionnement**

**L1 OBLIGATOIRE**

- ❖ Se connecter à la plateforme MOODLE via l'ENT
- ❖ ENT>MOODLE>MAISON DES LANGUES> Test diagnostique> Test diagnostique MDL
- ❖ Lien : <https://pedag.u-picardie.fr/moodle/upjv/course/view.php?id=8225>
- ❖ Bien choisir votre composante : UFR SCIENCES– L1
- ❖ **Page de résultats en format « capture d'écran » à déposer sur l'espace Moodle de votre enseignant d'anglais**

Notez vos scores et niveaux de compétence

### **PASSATION DU TEST : Licence 1 : du 12 septembre au 23 octobre 2022**

### **Conseils techniques**

- ❖ Bien regarder la vidéo de présentation avant
- ❖ Utiliser une version récente de **Mozilla Firefox ou de Google Chrome sur un PC**.
- ❖ Ne pas utiliser de téléphone.

**Pour progresser à la maison et atteindre le niveau B2 (requis en Licence 3) ENT >Pédagogie >Conspire**

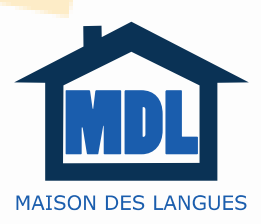

**Les activités de la MDL s'inscriront dans la valorisation du Passeport de Langues**